# ققحتلاو بلطلا بسح WAN-SD قافنأ نيوكت اهنم

## تايوتحملا

ةمدقملا <u>ةيساسألا تابلطتملا</u> <u>ةمدختسمل تانوكمل</u> ةيفلخلا ايازملا نانيوكت تاني وكتلل ةحصلا نم ققحتلا <u>اهحال صاو ءاطخأل فاش كت سا</u> ةلص تاذ تامولعم

## ةمدقملا

.بلطلا بسح WAN-SD قافنأ ءاشنإل ققحتلاو نيوكتلا تاوطخ دنتسملا اذه فصي

## ةيساس ألI تابلطتملI

### ةمدختسملا تانوكملا

:ةيلاتلا ةيداملا تانوكملاو جماربلا تارادصإ ىلإ دنتسملا اذه دنتسي

- 20.9.3 رادصإلا vManage•
- 17.9.3 رادصإلا ،Edge Cisco تاهجوم •

.ةصاخ ةيلمعم ةئيب يف ةدوجوملI ةزەجألI نم دنتسملI اذه يف ةدراولI تامولعملI ءاشنإ مت تناك اذإ .(يضارتفا) حوسمم نيوكتتب دنتسملI اذه يف ةمدختسُملI ةزهجألI عيمج تأدب .رمأ يأل لمتحملا ريثأتلل كمهف نم دكأتف ،ليغشتلا ديق كتكبش

## ةيفلخلا

نييثدحت نيزاهج يأ نيب بلطلا دنع ةيكيمانيدلا قافنألا Cisco نم WAN-SD ةينقت معدت كانه نوكت امدنع طقف اهدادعإ متيل قافنألا هذه قالطإ متي .Cisco نم WAN-SD ةكبش ربع .زاهجلا ءادأو يددرتـلا قاطـنـلا مادختـسإ نءيسحت ىلع لـمعي امم ،نءراهجلا نـيب رورم ةكرح

### ايازملا

:ايازملا هذه عم بلطلا بسح قافنألا يتأت

- ةكبش يڢ لمءت يتلI ةيلاعف لقالI ةيساسالI ةمظنالل ةبسنل تبس الله على الله عنها من الله عنه الله عليه . .ةلماك
- بسح قافنi مادختسإ دنع ةكٻشلاو روحملI ربع رشنلا تايلمع يف نسحم لوصو نمز .عورفلا نيب بلطلا
- ال ةطشنلI ريء ةل|حلا يف قافنالI نال ةكبشلI يف يددرتJI قاطنلI مادختسإ لـيلقت رورم ةكرح كانه كلذل ،(BFD (هاجتإلا يئانث هيجوتلا ةداعإ فاشتكا رباسم بلطتت .ةكبشلا يف اهجاتنإ متي لقأ (BFD) رسجلا لوكوتورب تانايب
- مادختساو (CPU) ةيزكرملI ةجلIعملI ةدحو نيسحت عم ،مداوخلI نيب ةرشابملI قافنالI .تقولا سفن يف ةركاذلا

### نيوكتلا

تانيوكتلا

:بلطلا بسح قافنألا نيوكتل تاوطخلا انه

نءض ةرصلI عقوم تاهجوم ىلء طقف تانايبلI رورم ةكرح ةسدنء نيكمتب مق :1 ةوطخلI تاهجولا عقاومل لصفنم 0 VPN ةزيم بلاق كيدل نوكي نأب ىصوي 0. VPN ةزيم بلاق .اهب ثدحتلا متي يتلا عقاوملاو

نيعملا حيحصلا 0 VPN ةزيم بلاق نع ثحبا .ةزيم بلاق < بلاوق < نيوكتلا ىلإ لقتنا .ريرحت ددحو طاقن ثالث قوف رقناو ،لصولا تاهجومل

تامدخلا مسق تحت - 1

ةديدج ةمدخ قوف رقنا 2.

.ةمدخلا عون نم TE رتخأ3.

.ثيدحت كلذ دعبو فيضي ةقطقط

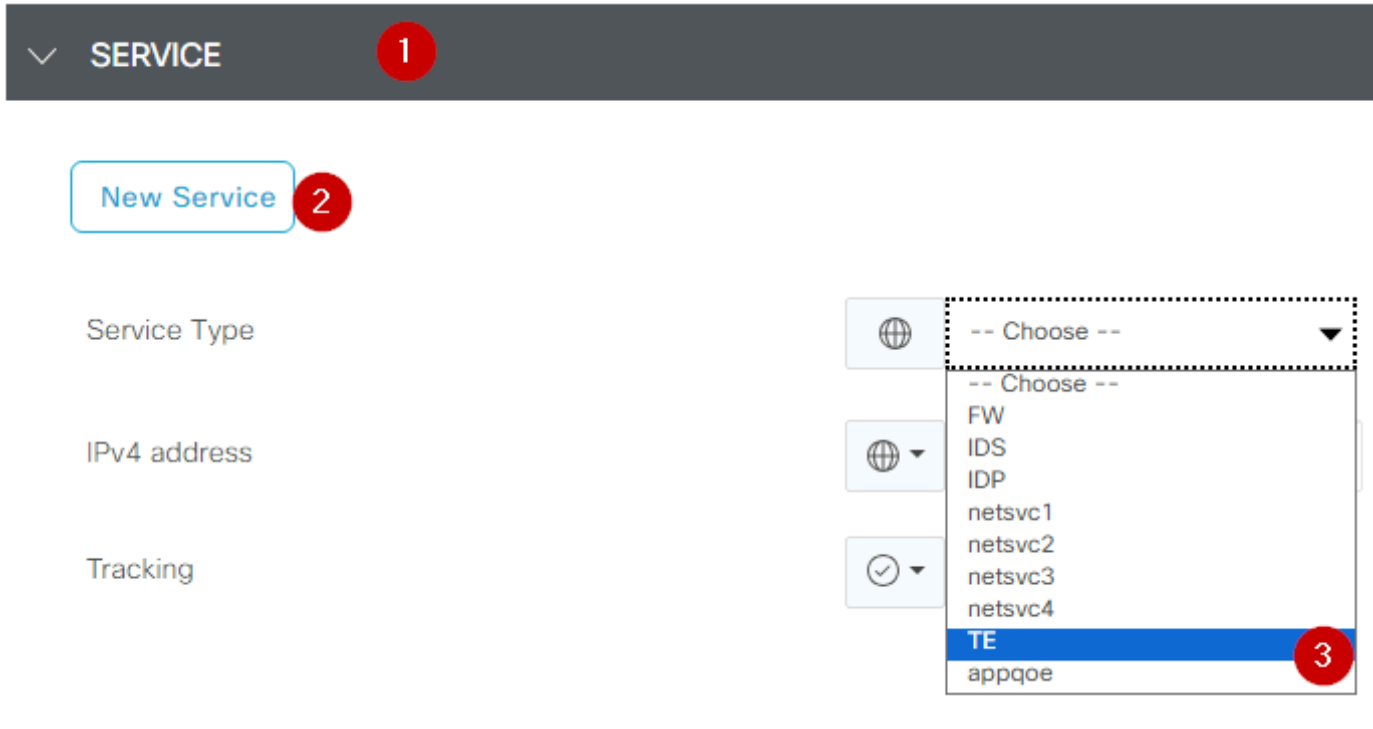

نيك مت $\mathsf{TE}$ 

. Edge Cisco هجوم ىلع 16 اهب ىصوملا ةميقلا ىلإ OMP لوكوتورب راسم دح ةدايزل 2: ةوطخلا

طاقنلا قوف رقناو ،OMP ةزيم بلاق نع ثحباو ،ةزيملا بلاق <نيوكتلا بلاق ىلإ لقتنا . ريرحت ددح مث ،ثالثلا

مق مث ،ECMP دحو ةئداب لكل اهنع نلعملا تاراسملا ددع عقوم ددح ،يساسألا نيوكتلI تحت .<br>16. ىلإ ميقلا ري غتب

#### **BASIC CONFIGURATION**

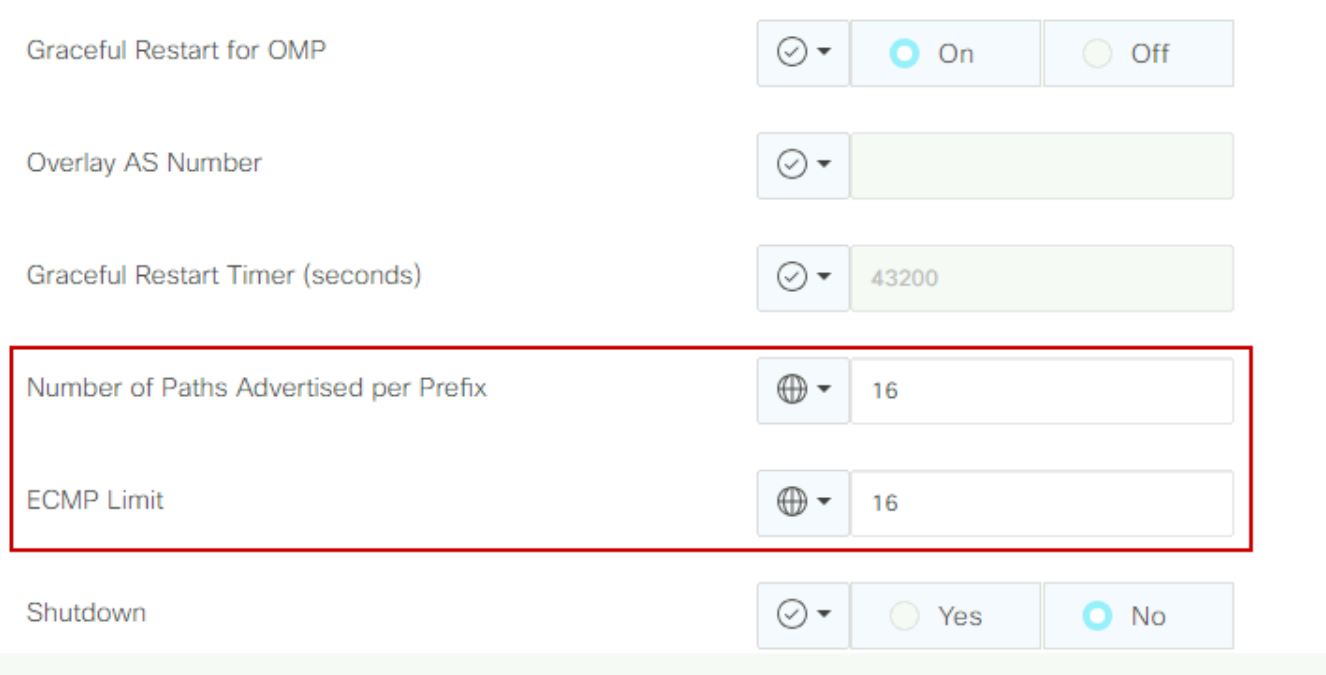

OMP - دح ECMP

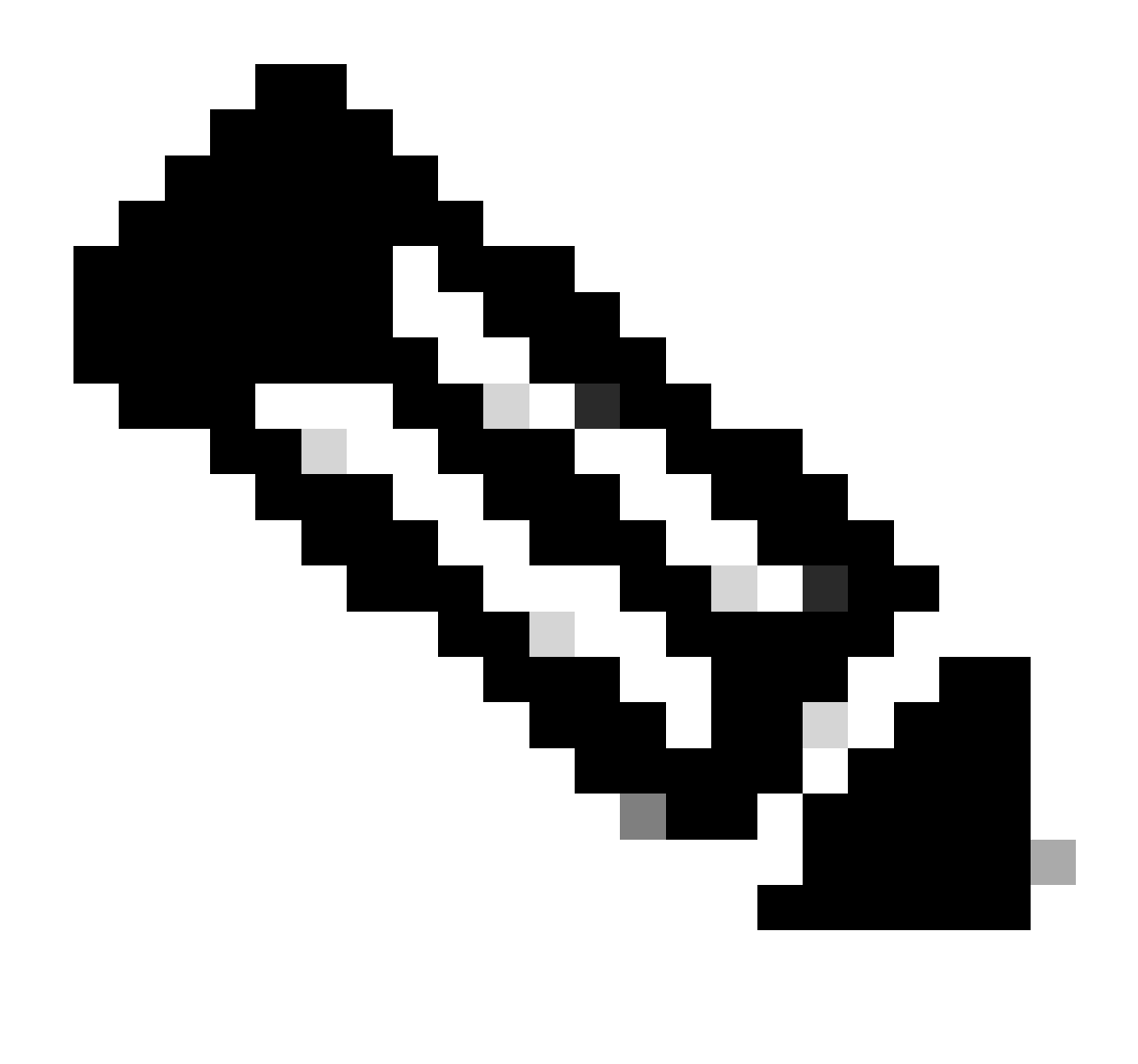

عم 4، نم ىلعأ ةميق ىلإ OMP vSmart ةزيم ىلع لاسرإلا راسم دح رييغتل :ةظحالم <u>تاداشرا ى</u>لع هيجوتJل نيوكت ةلدأ ىلإ عوجرلI ىجري ،16 يه اهب ىصوملI ةميقلI نوك .ةيليصفت تاميلءت ىلء لوصحلل Cisco SD-WAN نيوك<u>ت</u>

بسح قفنلل Timeout-Idle تقؤم نيكمتل هخسن وأ ماظن ةزيم بلاق ءاشنإب مق 3: ةوطخلا مقو ،(قئاقد 10 يء ةي ضارتفال| ةمي قل|) ابولطم كلذ ناك اذإ بلطل| دنع لي دعتو بلطل| . بلطلا دنع اهب ثدحتلا متي يتلا عقاوملل اديدحت اذه ماظنلا بلاق قيبطتب

ثالث قوف رقناو ،ماظنلا ةزيم بلاق نع ثحبا تازيم بلاوق < بلاوق < نيوكت ىلإ لقتنا . ريرحت ددح مث ،طاقن

عضو ةل0م طبضب مق ،يرايتخإ لكشبو .بلطلا بسح قفنلا نيكمت مدقتم مسق يف قئاقد 10 نم عرسأ لفسأ ىلإ قفنلا ليزنت يف بغرت تنك اذإ بلطلا دنع لومخلا .عقاوملا نيب رورم ةكرح دوجو مدع دنع ةيضارتفالا

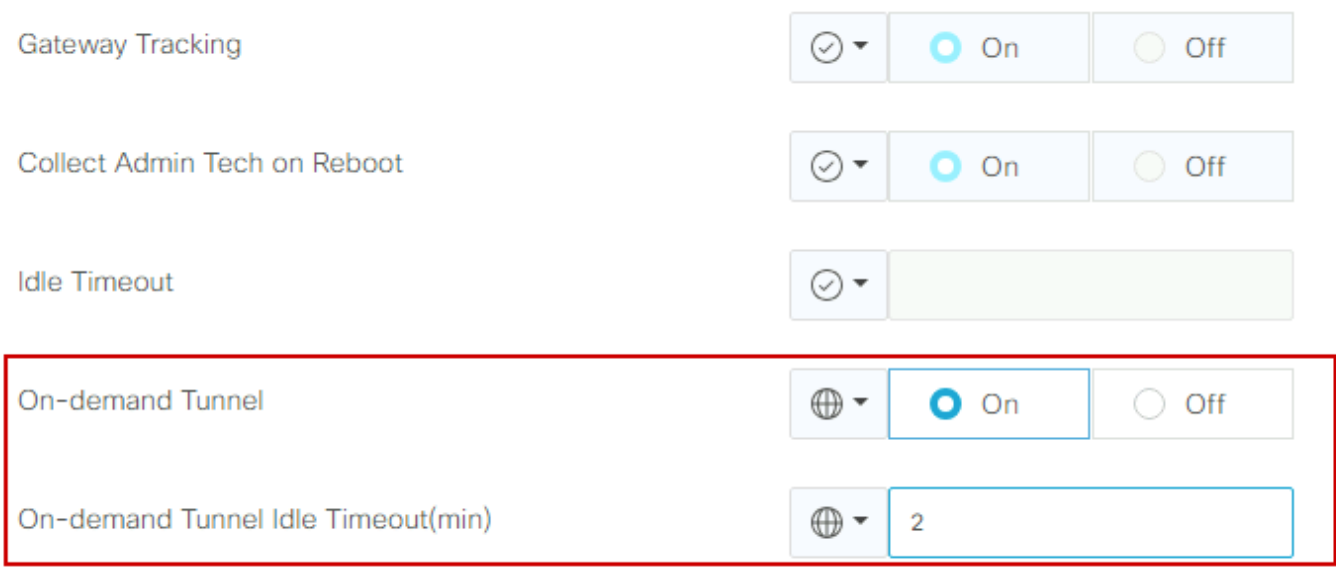

بلطلا بسح قفنلا نيكمت

عقاوم ةمئاق يف راسم لسلست مادختساب صصخم ططخم جهن ءاشنإ ىلإ جاتحت :4 ةوطخلا ،(بلطلا دنع اهنع ثدحتلا متي يتلا عقاوملا ةقباطم) ةقباطملا بيوبتلا تامالع ةعومجم خسنلا ىلع "ءارجإ" بيوبتلا ةمالع نمض (تاعزوملا ماقرأ ةقباطم) TLOC ةمئاق نييعتو .يطايتحالI

HUB خسنل ةيطمنلا جماربلا ةمئاقو بلطلا دنع اهب ثدحتلا متي يتلا ةمئاقلا ءاشنإب مق . ايطايتحإ

ةيزكرم ةسايس ددح ةلدسنملا ةمئاقلا نم ةصصخم تارايخ < تاسايس < نيوكت ىلإ لقتنا :حلاصملا تاعومجم ءاشنإب مق ،مئاوق <

- ةفاكل عقوملا فرعم لك نمضتت ةديدج عقاوم ةمئاق ءاشنإب مق عقوملا قوف رقنI .بلطلا دنع عقاوملا
- خسنك اهمادختسإ متيس يتلا tloc HUB لك لمشت TLOC ةمئاق ءاشنإب مق TLOC ىلع . يطايتحإ

ةلدسنملا ةمئاقلا نم ةصصخم تارايخ ىلإ لقتنا ،تامامتهال تاعومجم ةمئاق ءاشنإ درجمب .(TLOC و راسملا) صصخم مكحت < ططخم ةفاضإ < ططخم < ةيزكرم ةسايس ددح

- .ططخملل فصوو مسا ريفوتب مق •
- رقنا مث ،صاصرلاا ملقلl ةنوقييا ىلع رقنلاب لوبقلل يضارتفاليا ءارجإلا رييءغتب مق . ةيلمعلاو قباطتلا ظفح
- لسلست ةفاضإل لسلستلا ةدعاق قوف رقنا .راسملا ددحو لسلستلا عون قوف رقنا .ديدج
- .ةحيحصلا عقاوملا ةمئاق ددحو عقوملا قوف رقنا ،ةقباطم بيوبتلا ةمالع يف •

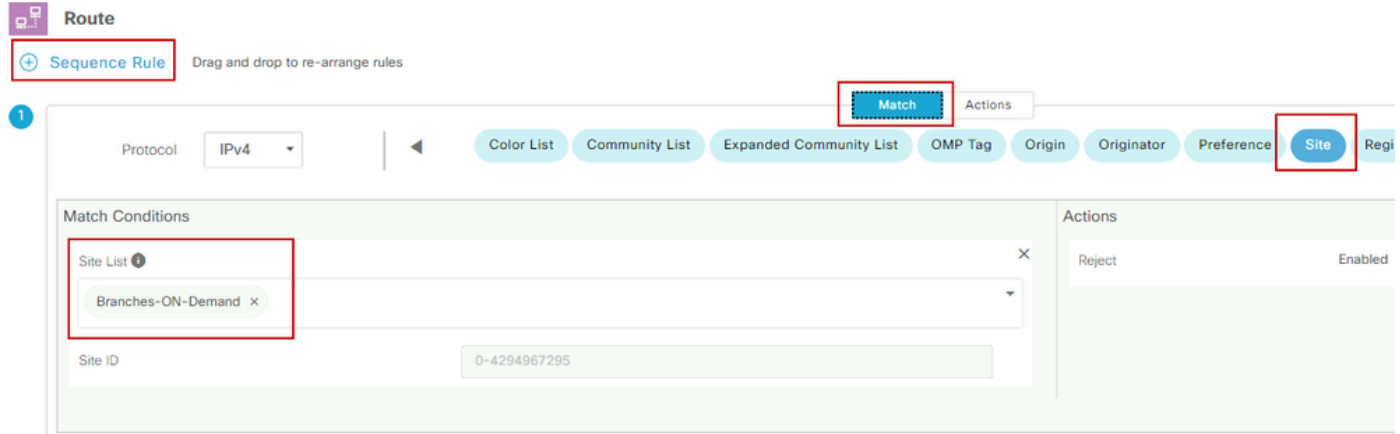

لسلستلا ءاشنإ

،يطايتحالا خسنلا TLOC ءارجإ ديدحتل ،مث ،لوبق قوف رقنا ،ءارجإ بيوبتلا ةمالع يف • درجمب تايلمعلاو قباطتلا ظفح قوف رقنا .ةحيحصلا TLOC ةمئاق ددح TLOC لجألو .كئاهتنا

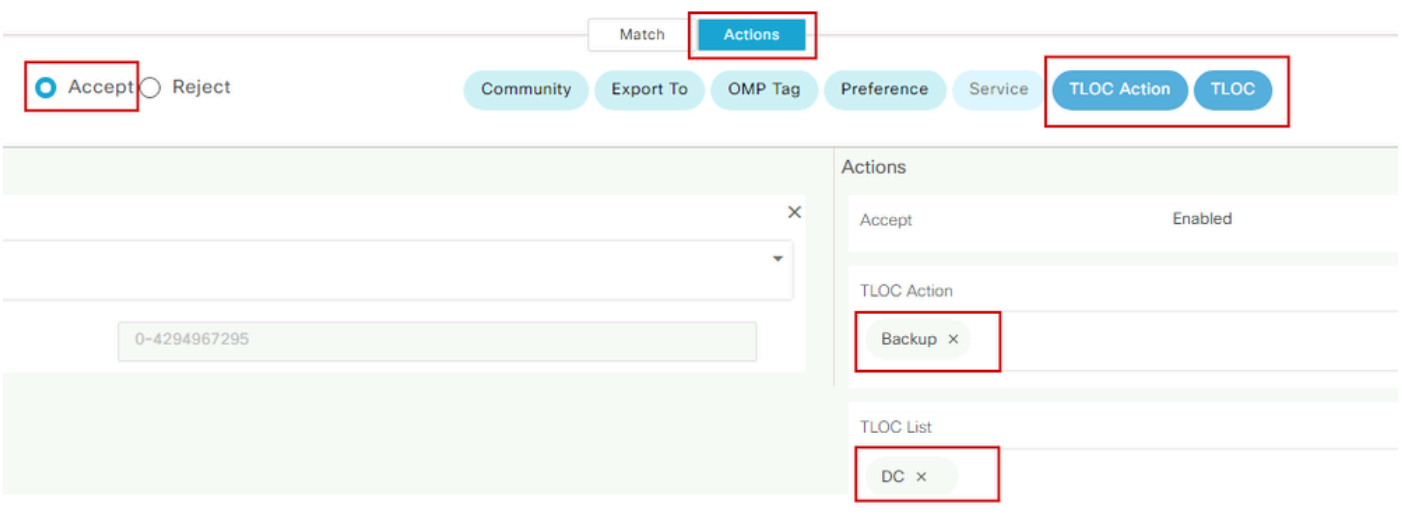

ءارجإلا جهن ةعومجم

< نيوكتال يلإ ل|قتنال| قيرط نع ةيسيئزل| ةس|يسل|ب مكحتل| ططخم جهن قافرإب مق . ةيزكرملا ةسايسلا < تاسايسلا .ريرحت ددحو ،ثالثلا طاقنلا قوف رقناو ،طشنلا جهنلا نع ثحبا

قوف رقنا

- ايجولوبوطلا 1
- ايجولوبوطلا 2
- ططخم ةفاضإ 3.
- دوجوملا داريتسإ 4.
- (TLOC ططخمو راسملا) صصخملا مكحتلا 5.

."داريتسإ" قوف رقنا مث ،ةلدسنملا ةمئاقلا نم جهنلا نع ثحبا 6.

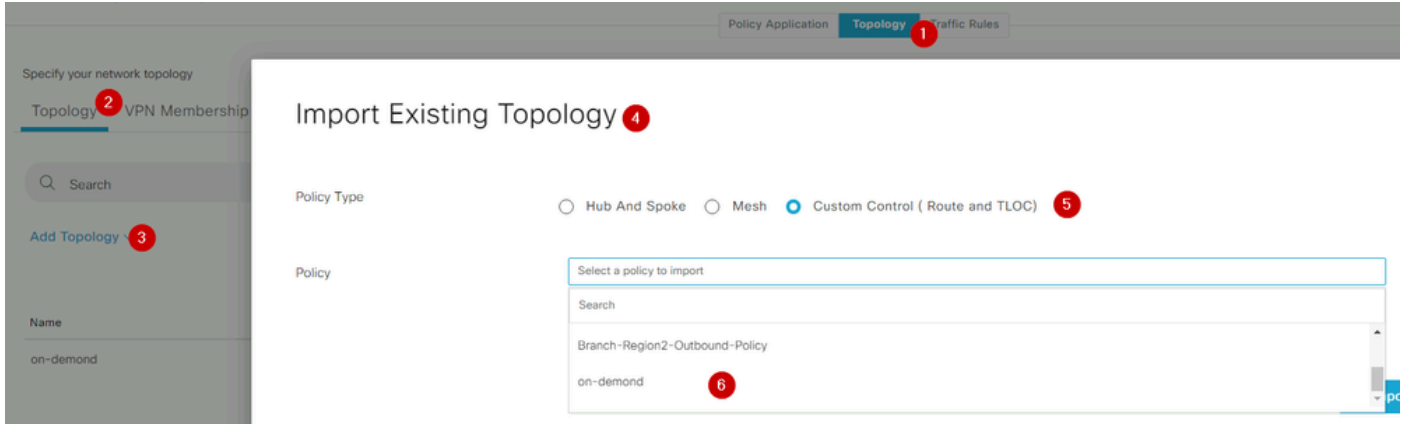

دوجوملا جهنلا داريتسإ

### ةديدج ةقطنم ةمئاق /ديدج عقوم < ططخم < جهنلا قيبطت قوف رقنا

### .ةحيحصلا عقاوملا ةمئاق مسا ددح ،"ةرداصلا عقاوملا ةمئاق" يف

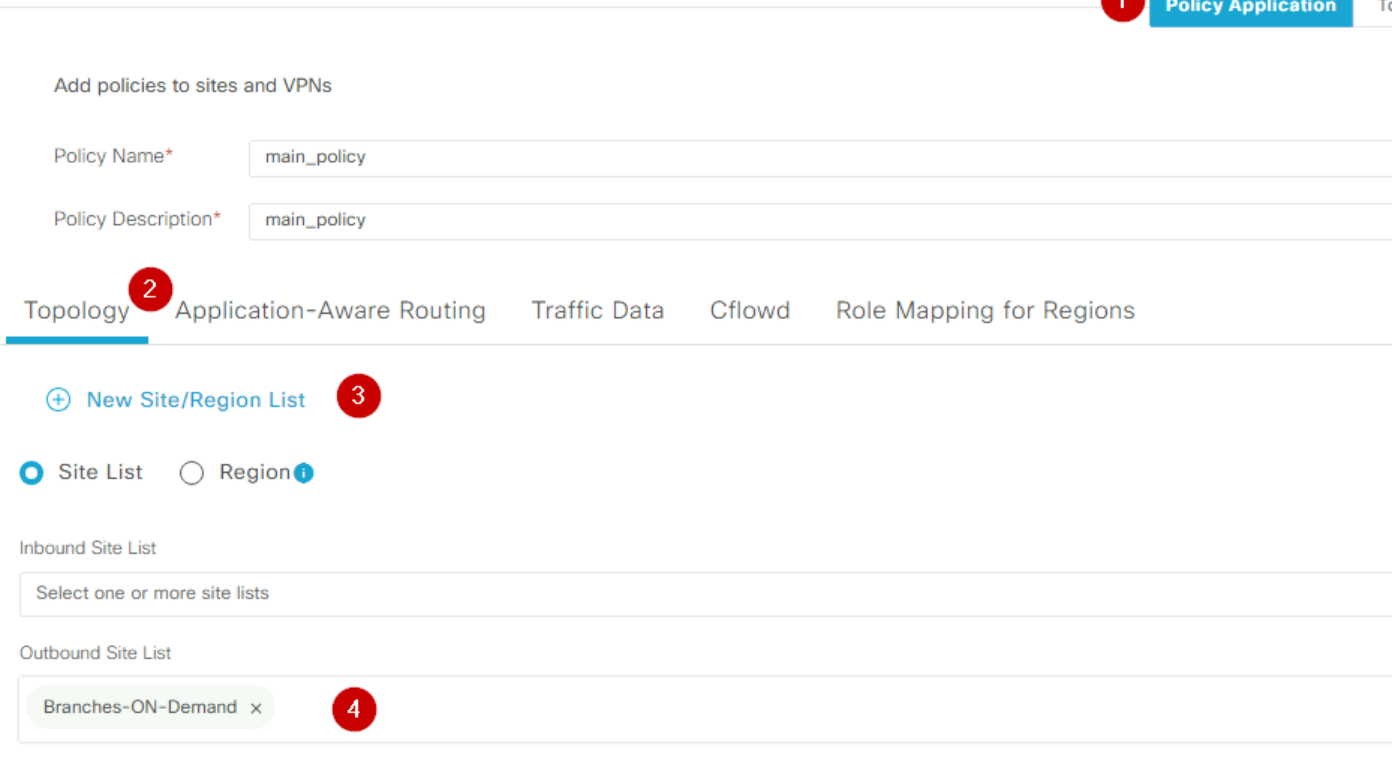

ةينبلل يجراخلا قاطنلا قيبطت

عفد متيس ،ةطشن ةسايس هذه نأل ارظن .جهنلI تاريءيغت ظفحا مث ،ةفاضإ قوف رقنI .vSmarts ىلإ تارييغتلا

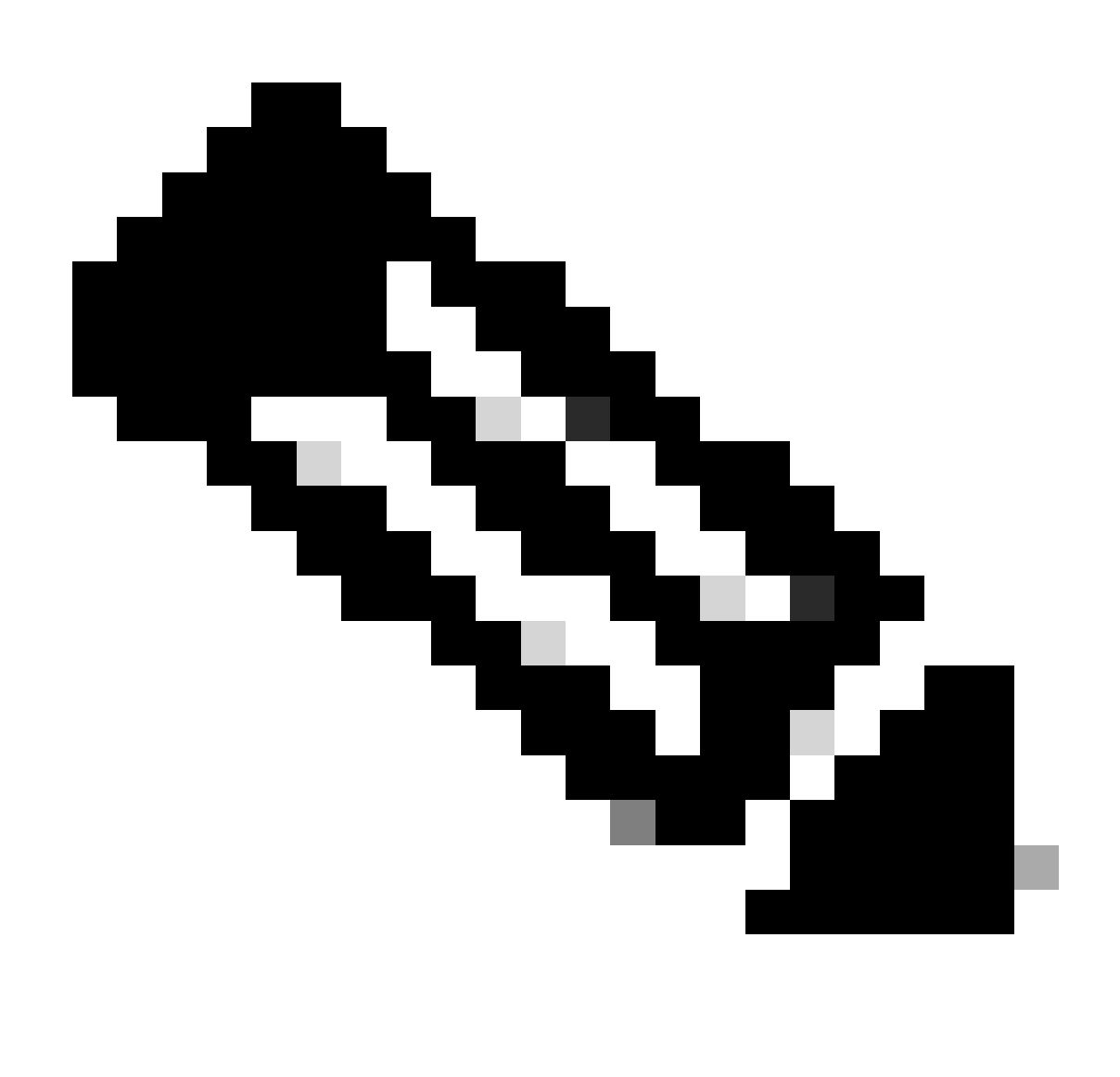

مكحتال ةدحول يزكرم مكحت ةسايس نيوكت لوح تامولعم ىلع لوصحلل :ةظحالم .<u>Cisco نم SD-WAN نيوكت قلدأ</u> ىلإ عجرا ،Cisco نم ةيكذل

## ةحصلا نم ققحتلا

كنكمي ،جارخإلا نم .show sdwan system on-demand remote-system رمألا ليء شت نم ققحتلل ن يب قفنلا نأ ينءي اذهف طشن ريغ رهظت ةل|حل| تناك اذإ .معن :بلطل| دنع عقوم ديدحت . لطعم عقاوملا

#### <#root>

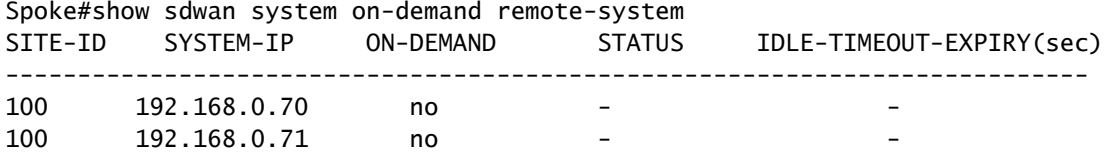

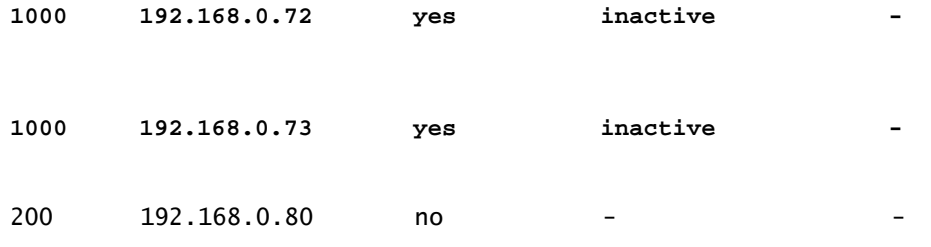

.جارخإل| سفن نم ققحتلا كنكمي ،بلطلا بسح عقاوملا نيب رورملا ةكرح ضعب ءاشنإ دعب ي بهذي البق في ناس سنة من ناس .<br>قفنلا بهذي نأ لبق ةيقبتملا يناوثلا ددع رهظت اهنإ ،طشن ةلاحلا رهظت ةلاحلا هذه يف .لفسألل

#### <#root>

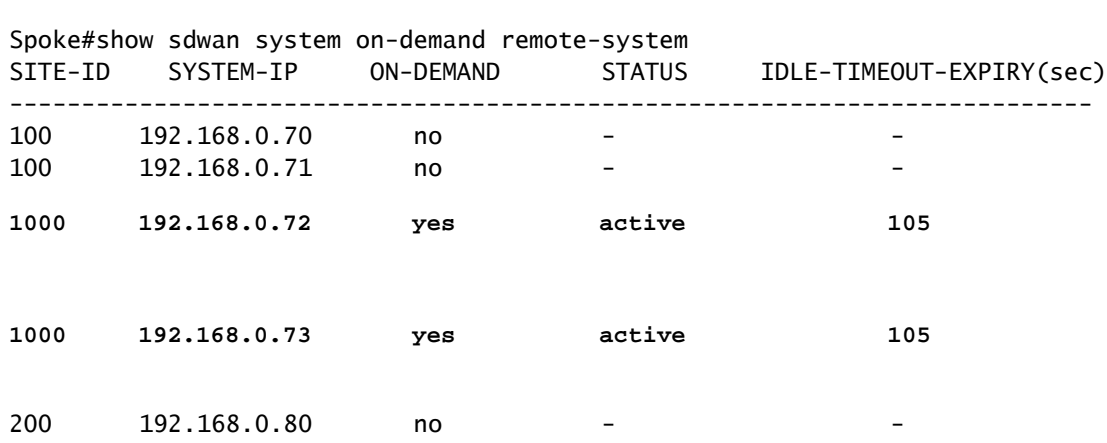

ءانثأ دوقفم 192.168.0.73 و 192.168.0.72 نيعقوملا عم BFD نأ ةظحالم كنكمي ،لاثملا اذه نم .قفنلا لطعت

#### Spoke#show sdwan bfd sessions

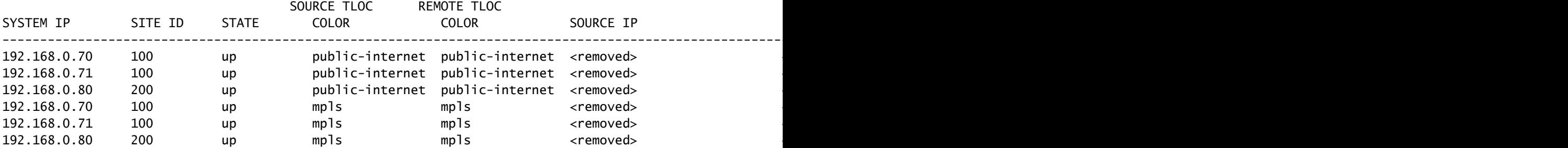

و 192.168.0.72 نيعقوملا عم BFD نأ ظحالت ،ليغشتلا ديق عقاوملا نيب قفنلا نوكي امدنع .ليغشتلا عضو يف 192.168.0.73

#### <#root>

Spoke#show sdwan bfd sessions

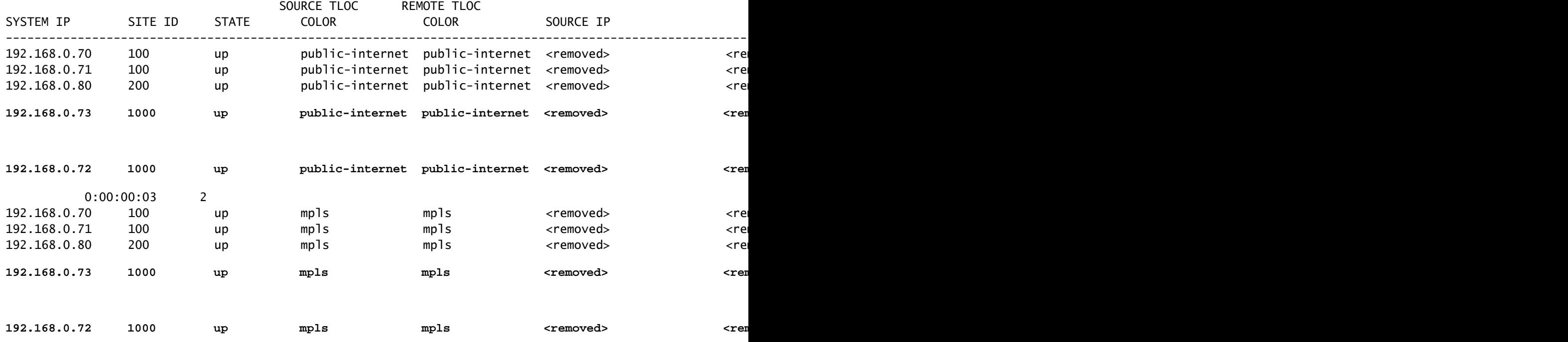

لالخ نم VMange ةيموسرلا مدختسملا ةهجاو نم جئاتنلا سفن ىلع لوصحلا كنكمي ،(ىلوألا تارادصإلاو 20.6 زمرلا نم) ةكبشلا < ةشاشلا وأ زاهجلا < ةشاشلا ىلإ لاقتنالا .Down مقر ىلع زيكرتلا عم ،قفنلا < WAN ةكبش ربع راحبإلاو زاهجلا ىلع روثعلاو

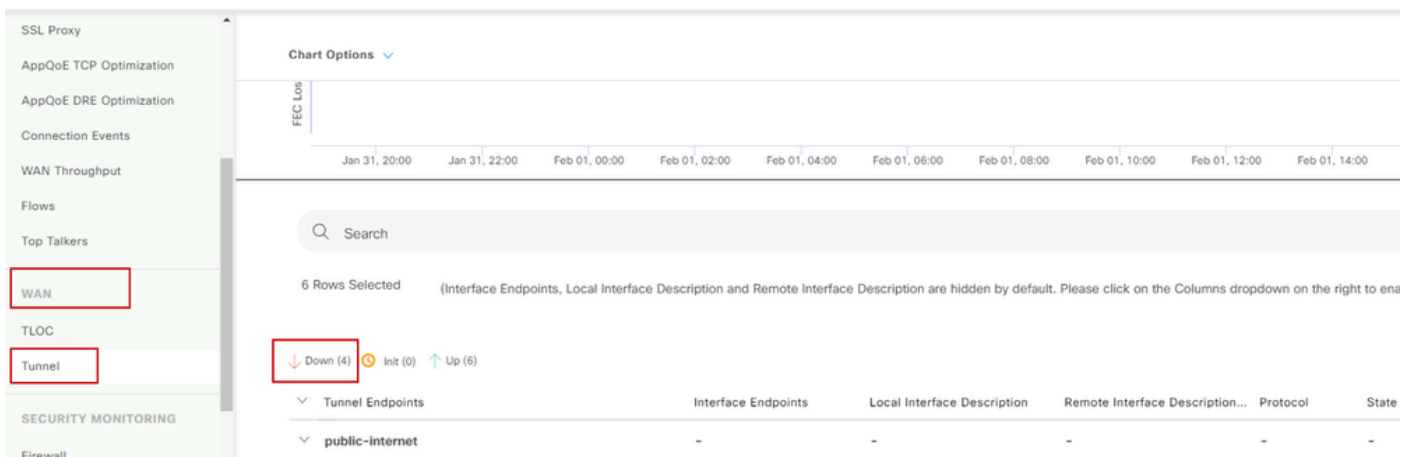

بلطلا بسح قافنألا ةبقارم

رايخ زاهجلا ىلء .يقيقحلا تقولا قوف رقناو لفسأل ريرمتلاب مق ،ةمئاقلا سفن يف .دعب نع بلطلا دنع ثحبلا

.Demand On قافنأ لطعت دنع جارخإلا لاثملا اذه حضوي

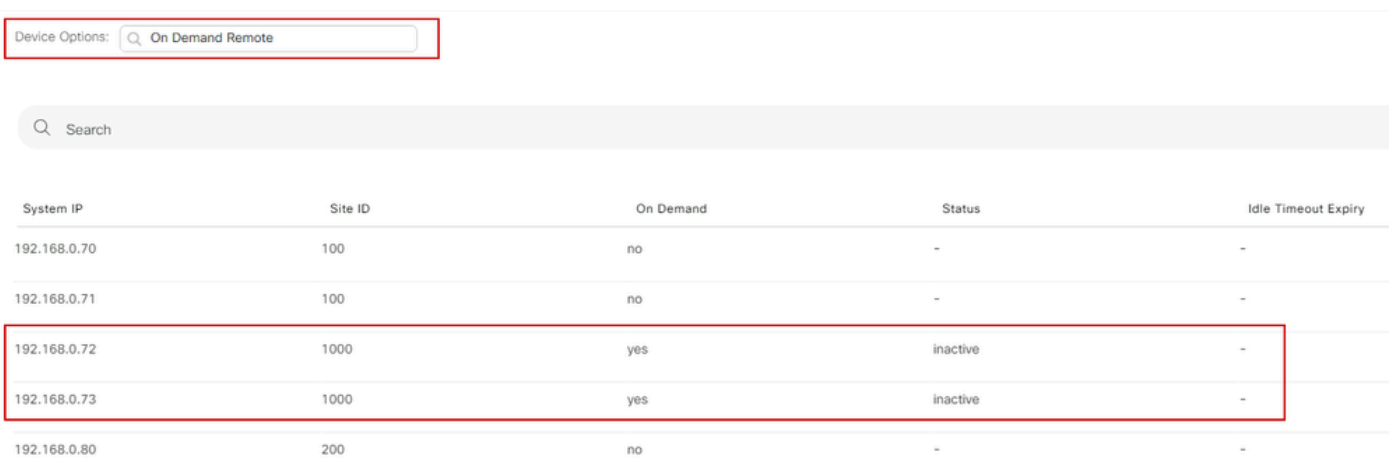

بلطلا تحت قافنأ

### .بلطلا بسح قافنألا ةدايز دنع جارخإلا لاثملا اذه حضوي

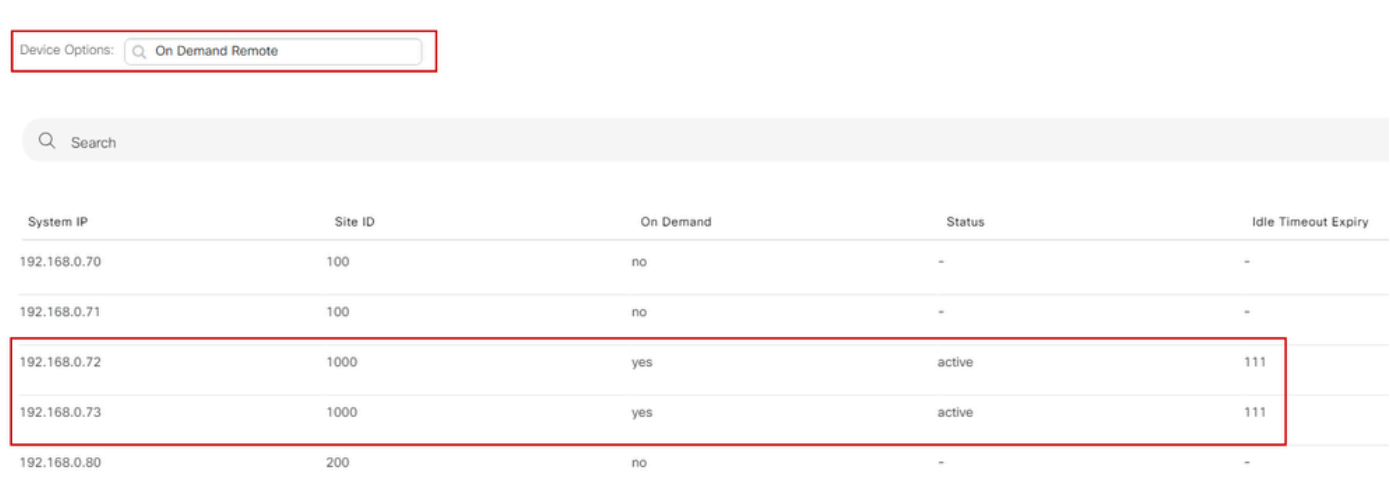

بلطلا بسح قافنألا ةدايز

## اهحالصإو ءاطخألا فاشكتسا

ىلع لوصحلل <u>اهحال ص|و بـل طـلا دنع ةيكيم|نيدل| SD-WAN قافن| ءاطخ| فـاشكتـس|</u> عجار .اليصفت رثكأ تاوطخ

## ةلص تاذ تامولعم

[Cisco نم تاليزنتلاو ينفلا معدلا](https://www.cisco.com/c/en/us/support/index.html?referring_site=bodynav) •

ةمجرتلا هذه لوح

ةي الآلال تاين تان تان تان ان الماساب دنت الأمانية عام الثانية التالية تم ملابات أولان أعيمته من معت $\cup$  معدد عامل من من ميدة تاريما $\cup$ والم ميدين في عيمرية أن على مي امك ققيقا الأفال المعان المعالم في الأقال في الأفاق التي توكير المالم الما Cisco يلخت .فرتحم مجرتم اهمدقي يتلا ةيفارتحالا ةمجرتلا عم لاحلا وه ىل| اًمئاد عوجرلاب يصوُتو تامجرتلl مذه ققد نع امتيلوئسم Systems ارامستناه انالانهاني إنهاني للسابلة طربة متوقيا.